## **QGIS Application - Bug report #20888 vertex tool + topological editing**

*2018-12-28 09:52 AM - Thomas Nogatz*

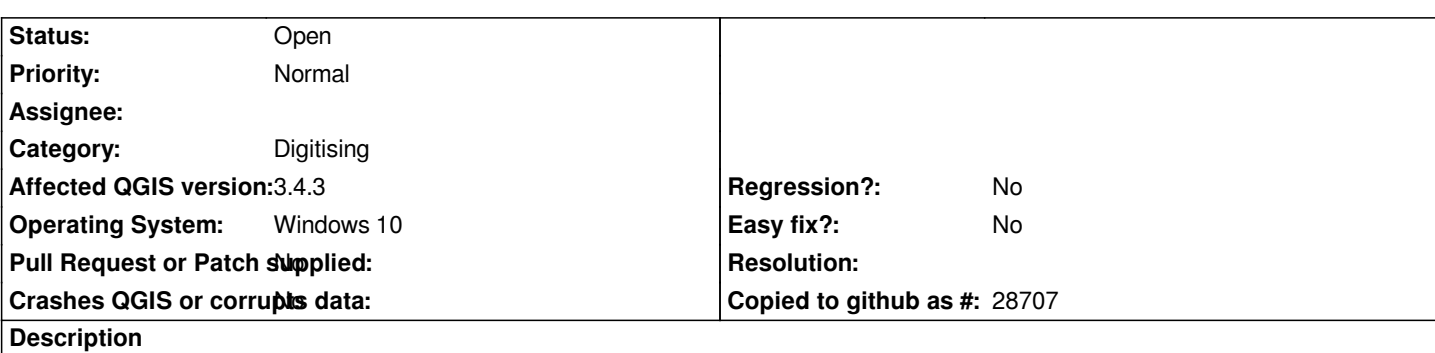

*There seems to exist a bug with the node tool when using topological editing. Some screenshots are attached. Please follow these steps:*

 *- create a new shapefile polygon layer* 

 *- activate following snapping options via Advanced Configuration:*

 *Snapping*

 *Avoid intersection*

 *Topological Editing*

 *- Add polygon feature: triangle, beginning with lower left corner (A1), then lower right corner (A2), finally upper corner (A3)*

- Add polygon feature: square overlapping with the triangle (overlap will be deleted due to snapping options, so a second triangle will *remain): set a node in A1, then make a node inside the triangle, then a node in A2, then the last node somewhere down outside the triangle (see screen\_01.png, the first polygon is the upper one)*

- *vertex tool (current layer): try to set a node on every available edge*
- *Results:* 
	- *vertices at lower left and upper right edge are set correctly (see screen\_02.png)*
	- *setting a vertex at the common edge: a green cross appears at the vertex, but no topological error is reported (see screen\_03.png)*
	- *setting vertices at lower right and upper left edge causes topological errors (invalid geometry, see screen\_04.png)*

*This errors do not appear when working without topological editing. When you draw the polygons without overlapping, the error appears at the common (screen\_05.png) and at the upper left edge (screen\_06.png).*

**Files**

*screenshots.zip 23.1 KB 2018-12-28 Thomas Nogatz*